Tutorial de Cadastro de **Orientações** de IC e **Tecnológica** 

CPI e CEEE

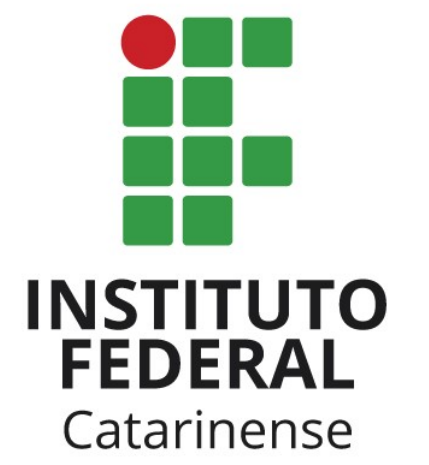

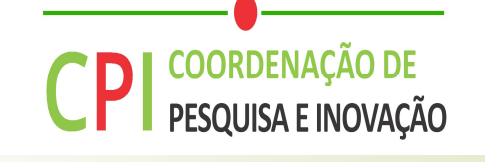

Campus Camboriú

# 1. Menu Ações Integradas -> ...

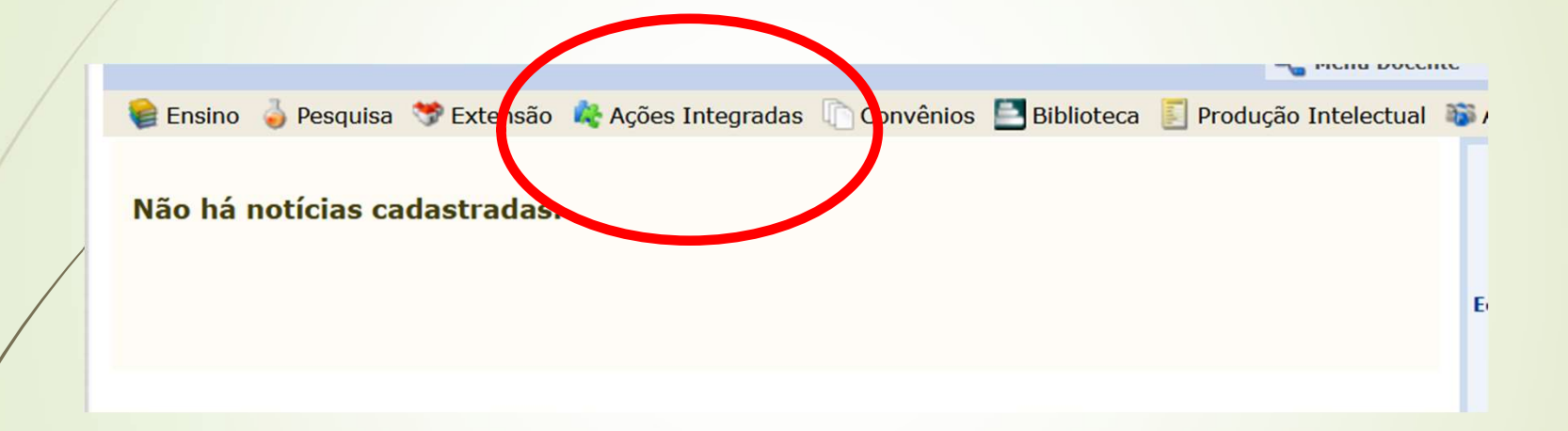

## 2. ...-> Submeter Nova Proposta -> ...

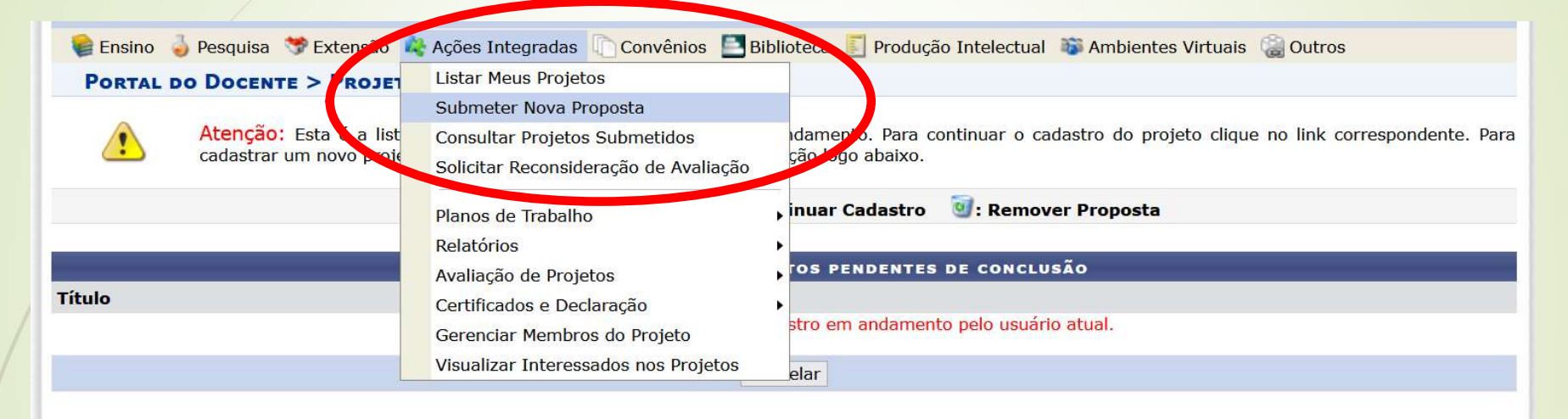

**Portal do Docente** 

SIGAA | Diretoria de Tecnologia da Informação - (47) 3331-7800 | Copyright @ 2006-2022 - UFRN - jboss-sigaa-01.sig.ifc.edu.br.sigaa01 - v4.3.1.h

# 3. ...-> Cadastrar Nova Proposta -> ...

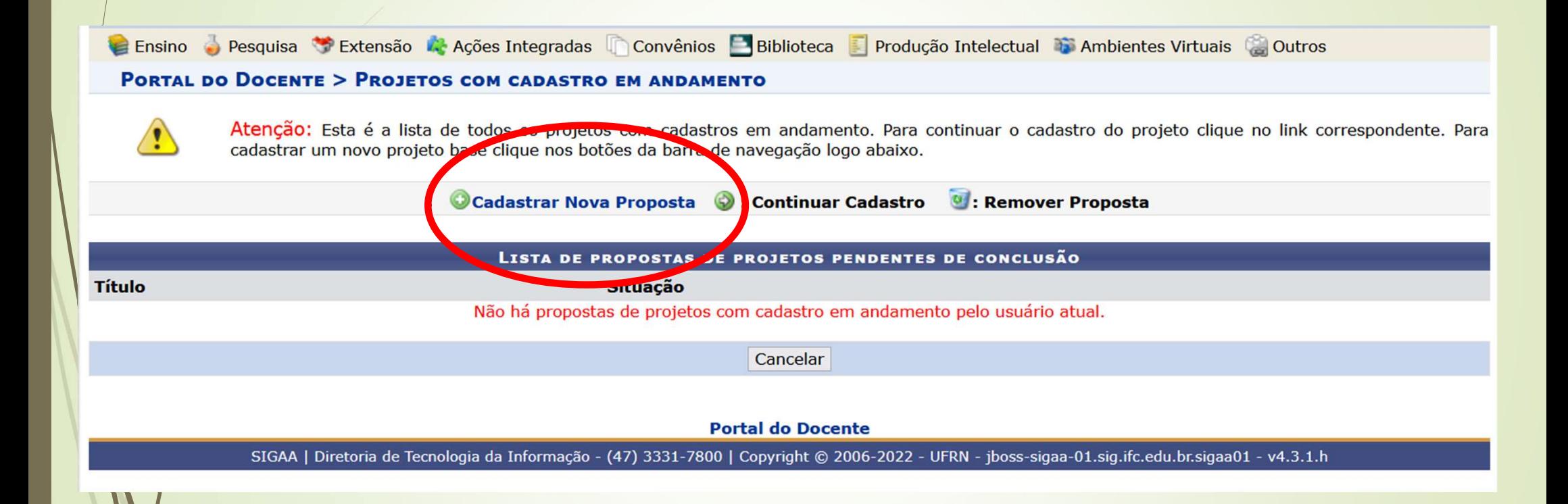

## 4. ...-> Projeto Com Financiamento Interno (Edital)

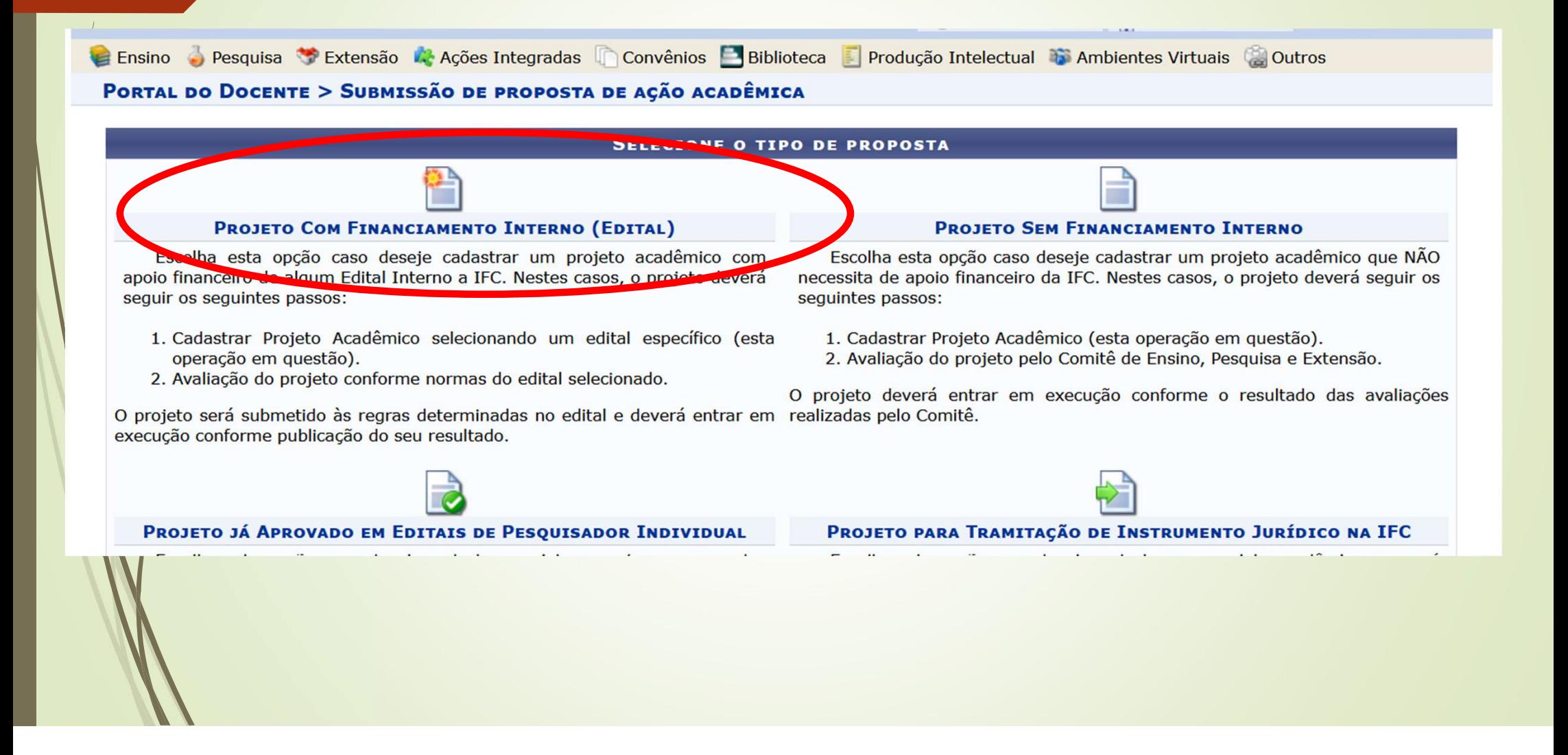

## 5. Dimensões do Projeto

### DIMENSÃO ACADÊMICA DA PROPOSTA

### Atencão Servidor(a),

o preenchimento do formulário de apresentação das propostas de projeto deve ser feito de forma que a redação permita entender com clareza as diferentes possibilidades de associação entre as dimensões acadêmicas de ensino, pesquisa e extensão, bem como as noções de interdisciplinaridade e multiprofissionalidade, visando possibilitar a aderência aos critérios de seleção dispostos no edital.

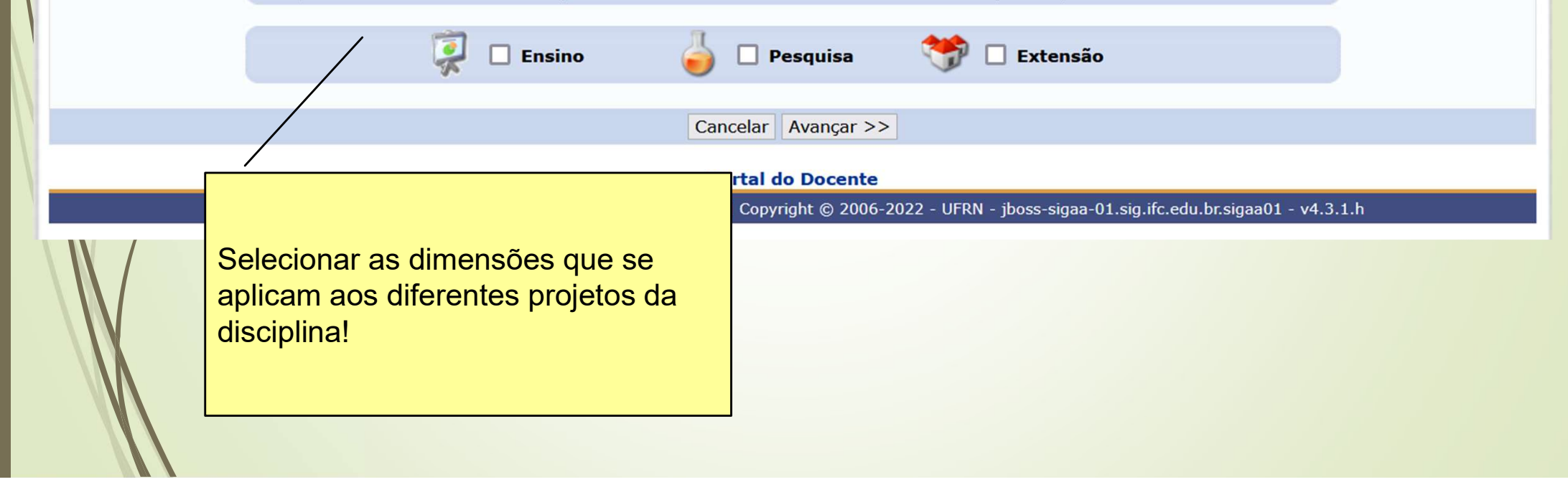

### 6. Dados Gerais do Projeto

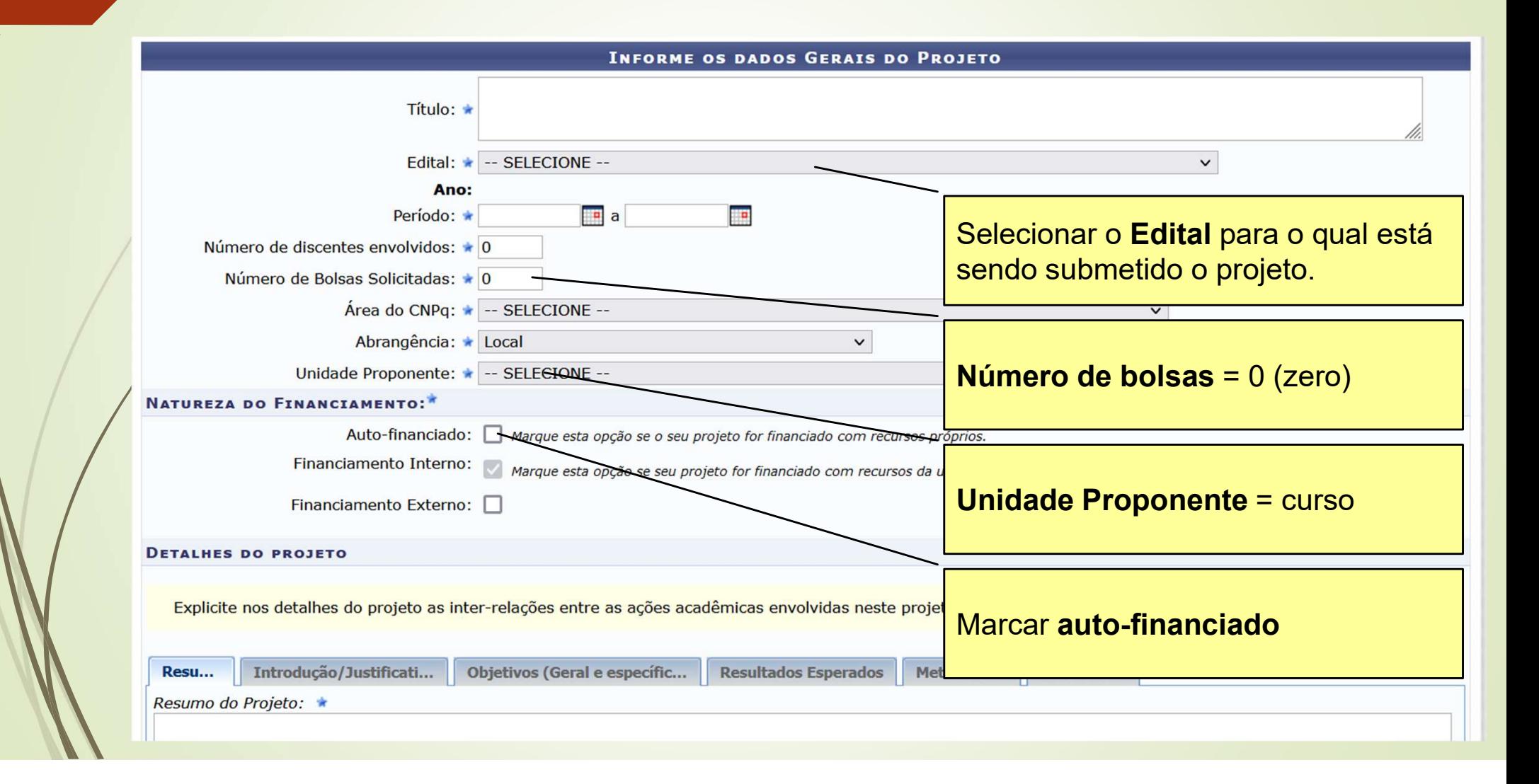

# 6. Dados Gerais do Projeto

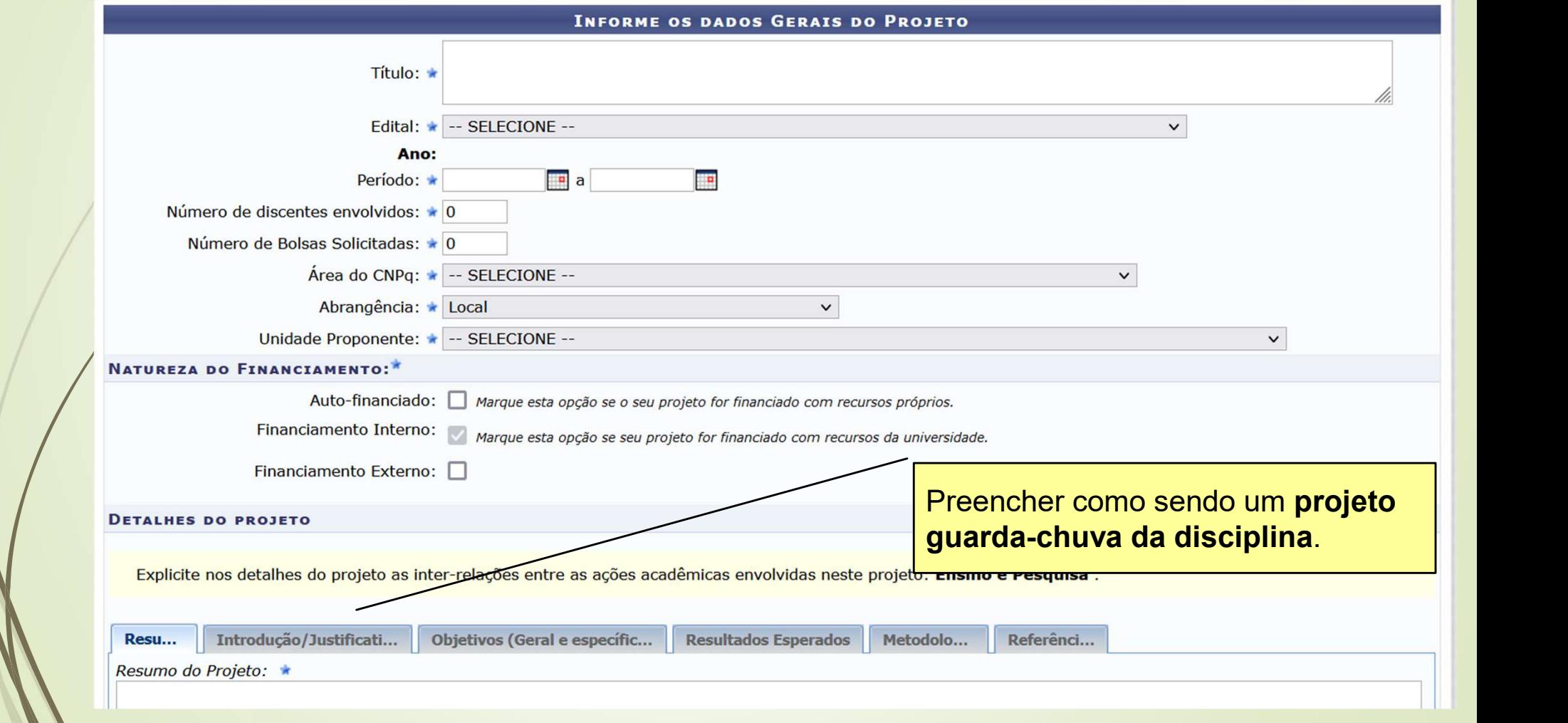

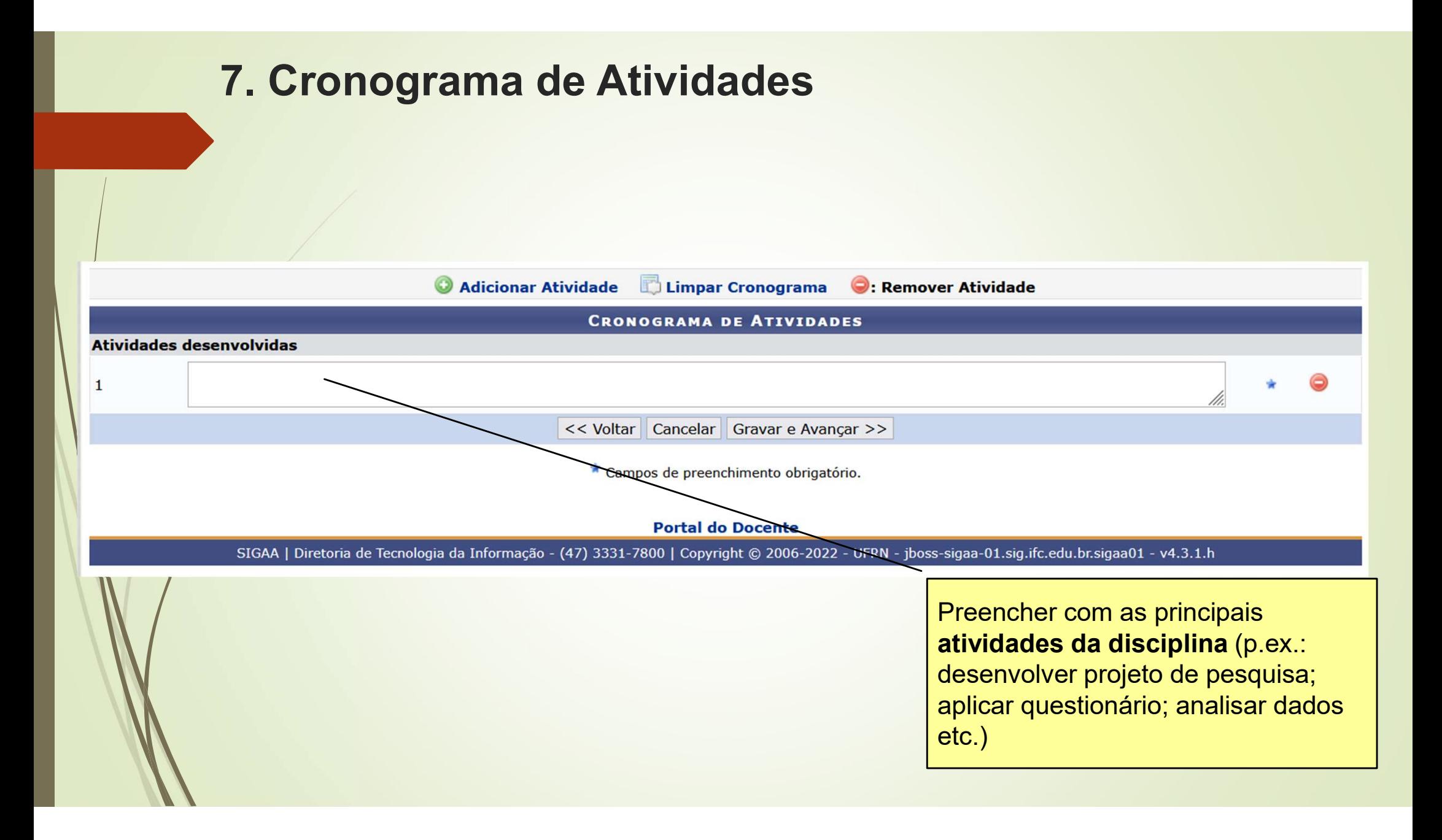

# 8. Membros da Equipe do Projeto

#### **INFORMAR MEMBROS DA EQUIPE DO PROJETO**

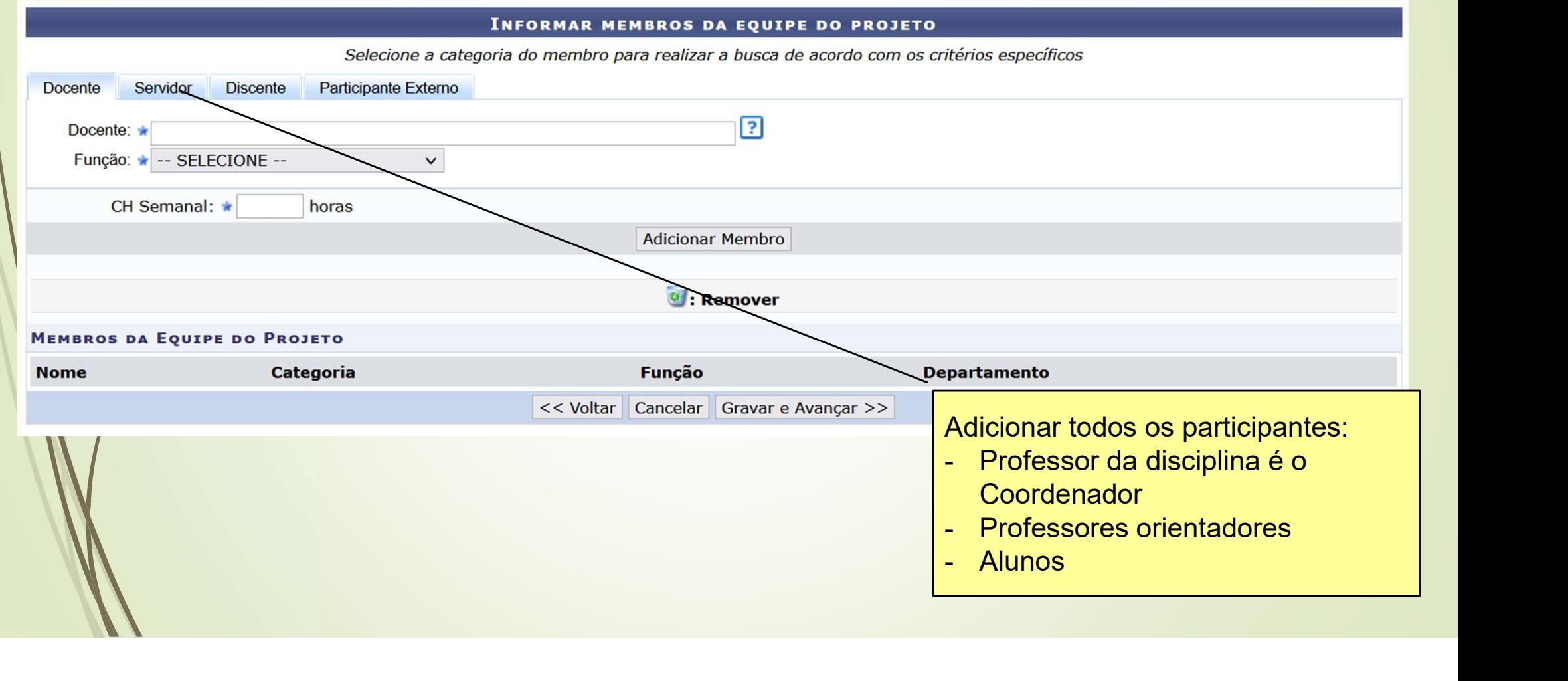

## 9. Orçamento

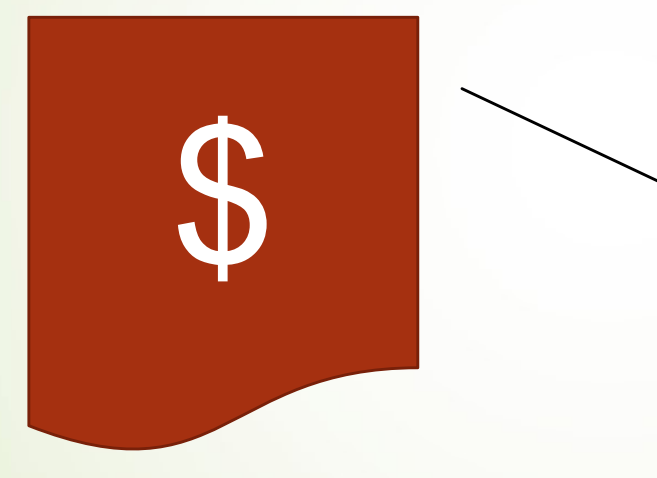

O orçamento fica em branco, pois esse tipo de Edital não tem recursos.

# 10. Anexar arquivos

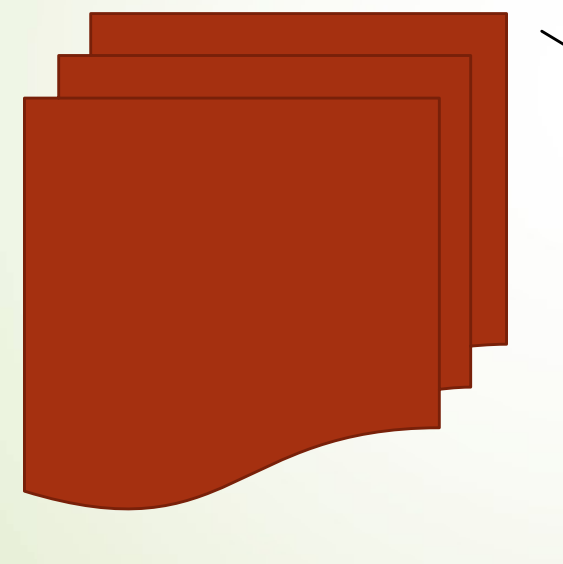

Anexar a planilha (Anexo 1) de cadastro dos projetos.